# PID NIT ةيمهأو ويديف جارخإ دجوي ال - RateMux PassThru و CASysID Ī

## المحتويات

[المقدمة](#page-0-0) [قبل البدء](#page-0-1) [الاصطلاحات](#page-0-2) [المتطلبات الأساسية](#page-0-3) [المكونات المستخدمة](#page-1-0) [لماذا يجب تمرير PID NIT](#page-1-1) [لماذا يجب تعيين SysID CA على 47 49](#page-2-0) [تكوين RateMux إلى تمرير PID NIT](#page-3-0) [تكوين RateMux لتعيين SysID CA إلى 47 49](#page-7-0) [الأسئلة المتداولة حول أستكشاف الأخطاء وإصلاحها](#page-9-0) [معلومات ذات صلة](#page-10-0)

### <span id="page-0-0"></span>المقدمة

في شبكة الفيديو الرقمية II MPEG التي تستخدم معدات جهاز إستقبال موتورولا المتكامل لفك الترميز (IRT (ونظام التشفير القائم على موتورولا ديجيسيفر II، من المهم أن يكون لجميع المكونات ذات الصلة في الشبكة إمكانية الوصول إلى ساعة النظام. يتم نقل الوصول إلى ساعة النظام بواسطة معرف حزمة جدول معلومات الشبكة (NIT(.

بالإضافة إلى ذلك، يحتاج كل برنامج فيديو إلى تعيين معلمة خاصة في جدول خريطة/إدارة البرامج (PMT (الخاص به. يجب تعيين هذه المعلمة، التي تسمى SysID CA، إلى 47 49 (رموز ASCII للحرفين G و I في شكل سداسي عشر) حتى يتعرف IRTs Motorola على أنه يجب معالجة تدفق الفيديو كجزء من وظيفة تشفير.

إذا لم يكن لدى الجهاز المناسب حق الوصول إلى ساعة النظام التي يرسلها PID NIT، وإذا لم يتم تعيين SysID CA بشكل صحيح للبرامج الفردية، فقد لا يحدث تشفير البرامج أو فك تشفيرها بشكل صحيح، كما قد لا يحدث فقد لنتائج الفيديو.

بشكل افتراضي، لا يقوم التجميع Multiplexer -2MPEG Advanced 6920 RateMux Cisco بتمرير PID NIT من خلال منافذ الإدخال إلى منافذ الإخراج. يشرح هذا المستند كيفية تكوين تجميع 6920 RateMux لتحقيق ذلك. يناقش الوثيقة أيضا بعض من أكثر المزالق شيوعا التي يمكن أن تتسبب في فشل مخرجات الفيديو على تجميع RateMux.

## <span id="page-0-1"></span>قبل البدء

#### <span id="page-0-2"></span>الاصطلاحات

للحصول على مزيد من المعلومات حول اصطلاحات المستندات، راجع [اصطلاحات تلميحات Cisco التقنية.](//www.cisco.com/en/US/tech/tk801/tk36/technologies_tech_note09186a0080121ac5.shtml)

<span id="page-0-3"></span>المتطلبات الأساسية

لا توجد متطلبات أساسية خاصة لهذا المستند.

#### <span id="page-1-0"></span>المكونات المستخدمة

تستند المعلومات الواردة في هذا المستند إلى إصدارات البرامج والمكونات المادية أدناه.

- Cisco RateMux 6920 Advanced MPEG-2 Multiplexer مجمع●
	- إصدار إنشاء برنامج 255 Cisco RateMux Software

ملاحظة: إذا كان جهاز تجميع 6920 RateMux الخاص بك يشغل بناء برمجية أقدم من 255، فيجب عليك ترقيته لإنشاء 255 أو إصدار أحدث من خلال اتباع الإرشادات الواردة في المستند [كيفية ترقية البرنامج على RateMux](//www.cisco.com/warp/customer/109/ratemux_software_upgrade.html) [6920C](//www.cisco.com/warp/customer/109/ratemux_software_upgrade.html)، أو من خلال اتباع التعليمات الواردة في ملاحظات الإصدار الخاصة بالإصدار التي تقوم بالترقية إليها. لا تعمل الإجراءات الواردة في هذاً المستند بشكل صحيح في إصدارات إنشاء البرامج قبل عام 255.

تم إنشاء المعلومات المُقدمة في هذا المستند من الأجهزة الموجودة في بيئة معملية خاصة. بدأت جميع الأجهزة المُستخدمة في هذا المستند بتكوين ممسوح (افتراضي). إذا كنت تعمل في شبكة مباشرة، فتأكد من فهمك للتأثير المحتمل لأي أمر قبل استخدامه.

## <span id="page-1-1"></span>لماذا يجب تمرير PID NIT

عندما يتم إستقبال تدفق فيديو رقمي عند نهاية الرأس، يكون الدفق عادة بتنسيق مشفر. في الأنظمة القائمة على موتورولا، يستخدم نظام تشفير II DigiCipher الخاص كوسيلة لتشفير الفيديو الرقمي لمنع الوصول غير المصرح به إلى المحتوى في كل قناة.

يتعذر على Multiplexer 6920 RateMux تنفيذ أي إعادة تجميع أو ضغط على تدفقات الفيديو المشفرة، لذلك يجب عدم تشفير تدفق فيديو MPEG الوارد من تغذية قمر صناعي (مثل نهايات الرأس في السماء (HITS ((قبل تغذيته إلى Multiplexer 6920 RateMux. ويمكن القيام بذلك بواسطة جهاز IRT Motorola متصل بالإدخال الخاص بتعدد RateMux. إذا تم إستخدام واجهات واجهة توسيع وحدة الاستقبال والبث طراز DHEI (DigiCable(، فيجب توصيل كبل إخراج DHEI بين مخرجات Motorola IRT ومدخل مجمع RateMux.

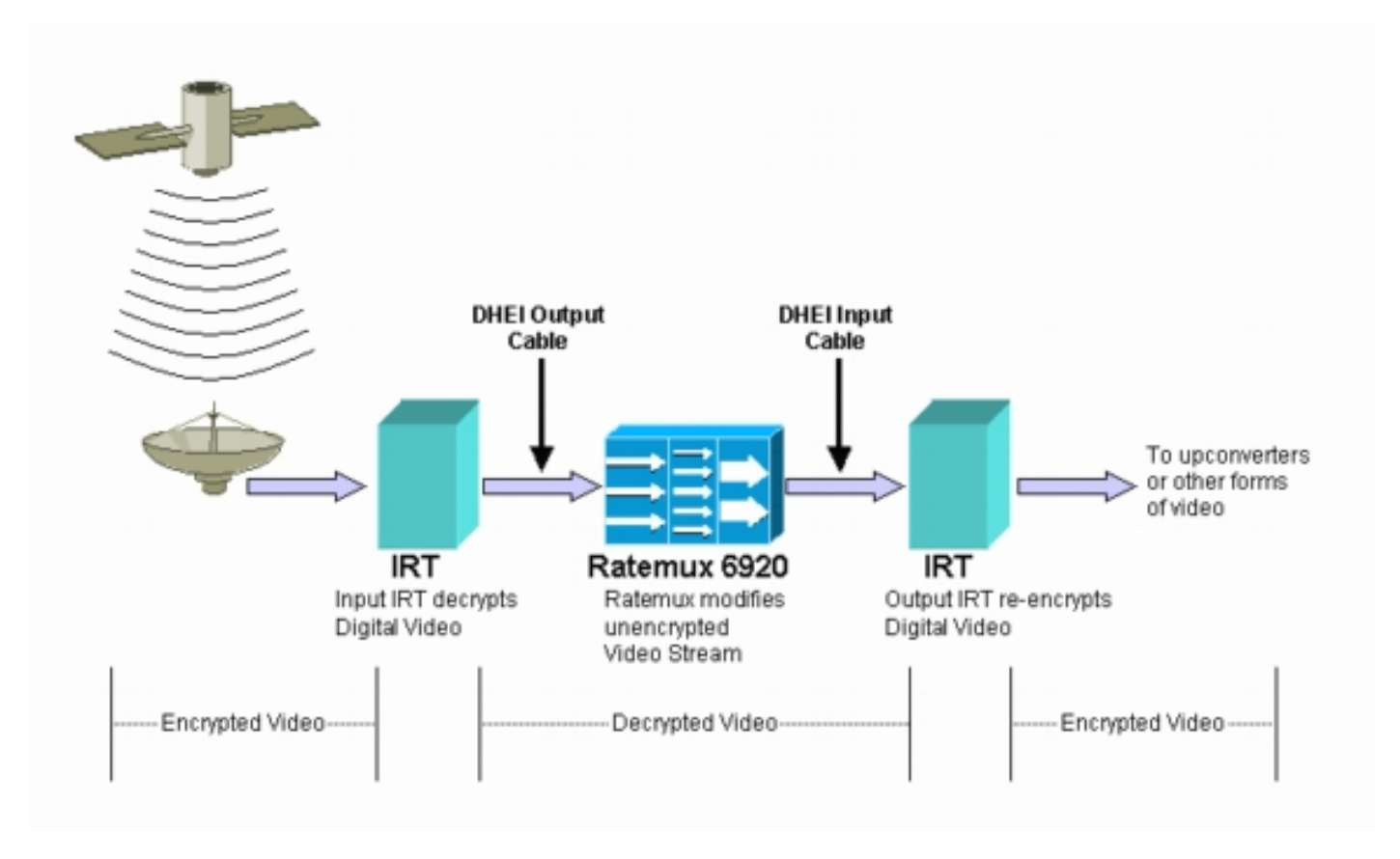

بعد أن يقوم تجميع RateMux بإعادة التجميع أو الضغط على تدفقات فيديو الإدخال، يجب إعادة تشفير تدفق الفيديو الناتج بحيث يمكن توزيعه بشكل آمن على العملاء. يتم إجراء عملية إعادة التشفير هذه بشكل طبيعي بواسطة جهاز آخر من أجهزة موتورولا IRT. إذا كانت واجهات DHEI قيد الاستخدام بين مخرجات تجميع RateMux ومدخل IRT Motorola، فيجب إستخدام كبل إدخال DHEI.

من أجل تنفيذ إعادة التشفير بشكل صحيح، يحتاج IRT للمخرجات إلى الوصول إلى معلومات ساعة النظام الصحيحة. وتنقل هذه المعلومات في تدفق MPEG الذي يرسله القمر الصناعي عبر PID NIT. مهما، افتراضيا لا يمر ال Multiplexer 6920 RateMux هذا through PID NIT من مدخل ميناء إلى إنتاج ميناء. هذا يعني أن الإنتاج IRT يعجز أن يعيد تشفير قنوات الفيديو أن هو يستلم على ه DHEI مدخل ميناء.

## <span id="page-2-0"></span>لماذا يجب تعيين SysID CA على 47 49

PID PMT هو جدول ينقل معلومات حول أي PIDs مرتبطة ببرنامج. يظهر الرسم التخطيطي أدناه PMT جزئي للبرنامج رقم .7

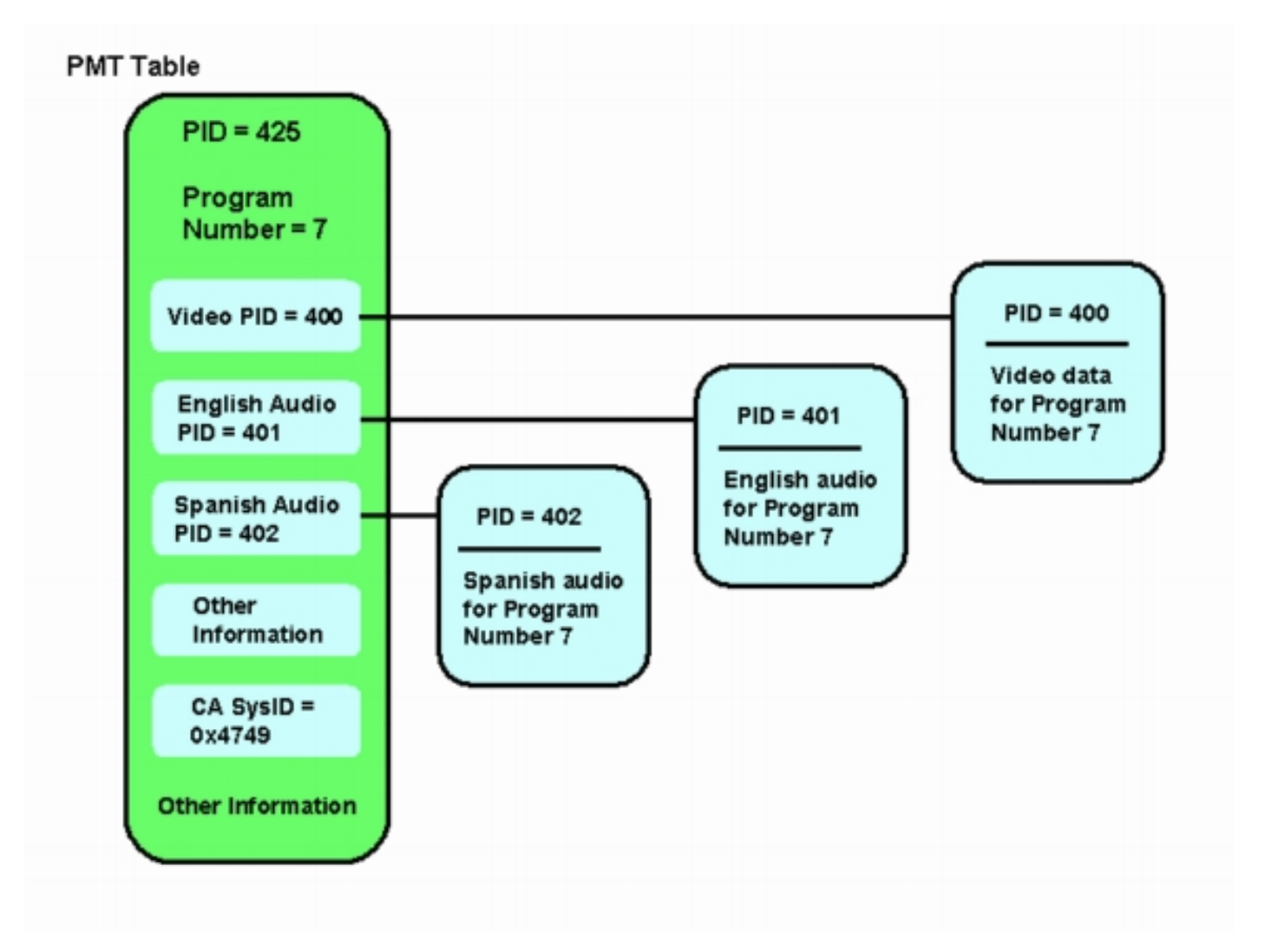

هناك ثلاث PIDs مرتبطة بهذا البرنامج، واحدة للفيديو، واثنتان للصوت. بالإضافة إلى PID ومعلومات أخرى، يحتوي PMT أيضا على معلمة تسمى معرف نظام الوصول المشروط (SysID CA(. لكي يتمكن جهاز IRT Motorola من تشفير برنامج MPEG، يلزم تعيين SysID CA الخاص بهذا البرنامج على القيمة السداسعشرية 47 .49 هذه القيم تتوافق مع حرفي G ASCII و I، بالتتالي.

**ملاحظة:** يجب أن تكون هناك مسافة بين 47 و 49. بالإضافة إلى، تأكد من أن 47 49 هو النص الوحيد في المربعات. في حالة وجود أي شرط (-) أو مسافات إضافية أو أحرف أخرى، يفشل الإعداد.

# <span id="page-3-0"></span>تكوين RateMux إلى تمرير PID NIT

تصف الخطوات التالية تكوين تجميع RateMux إلى كلمة مرور PID NIT.

1. قم بتشغيل تطبيق RateMux Manager عن طريق فتح مستعرض ويب إلى عنوان IP المقترن بمضاعف RateMux الذي ترغب في تكوينه. في المثال التالي، يكون عنوان IP الخاص بمتعدد RateMux هو .10.64.2.7 انقر فوق القائمة حول لإظهار صفحة تبدو مثل الصفحة الموجودة في الرسم التخطيطي أدناه. أول شيء يجب التحقق منه هو أن RateMux Multiplexer لديك يقوم بتشغيل الإصدار 255 من بناء البرنامج أو إصدار

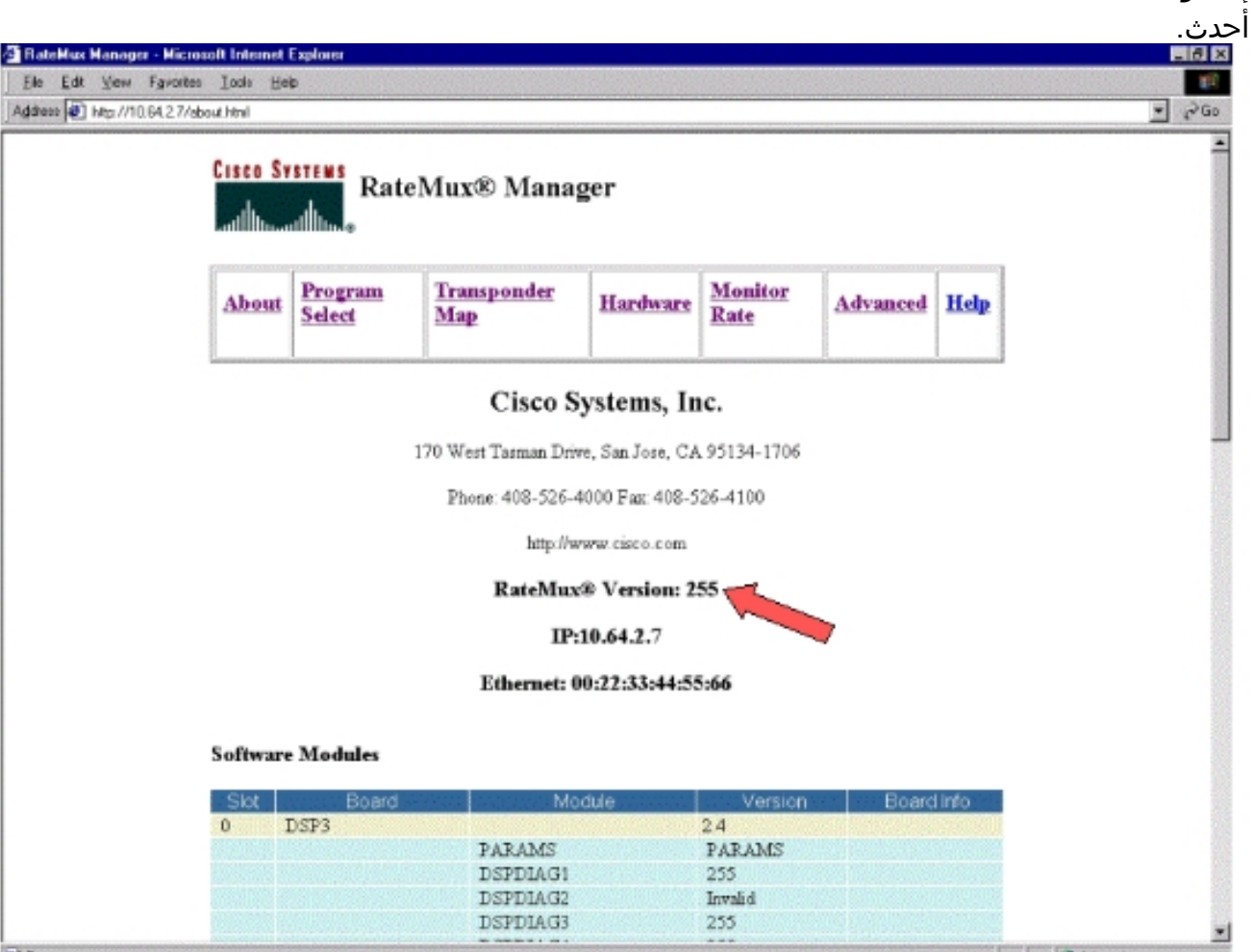

2. بالإضافة إلى إصدار إصدار إنشاء البرنامج 255 او إصدار احدث، يجب ان تكون إصدارات البرامج على كل بطاقة في تجميع 6900 RateMux في الإصدار 2.4 أو إصدار أحدث. يجب أيضا التأكد من أن رقم الإصدار في جميع بطاقات RateMux هو نفسه.يمكن عرض أرقام إصدارات البرامج على كل بطاقة من خلال التمرير لأسفل في صفحة "حول"، كما هو موضح في الرسم التخطيطي أدناه.

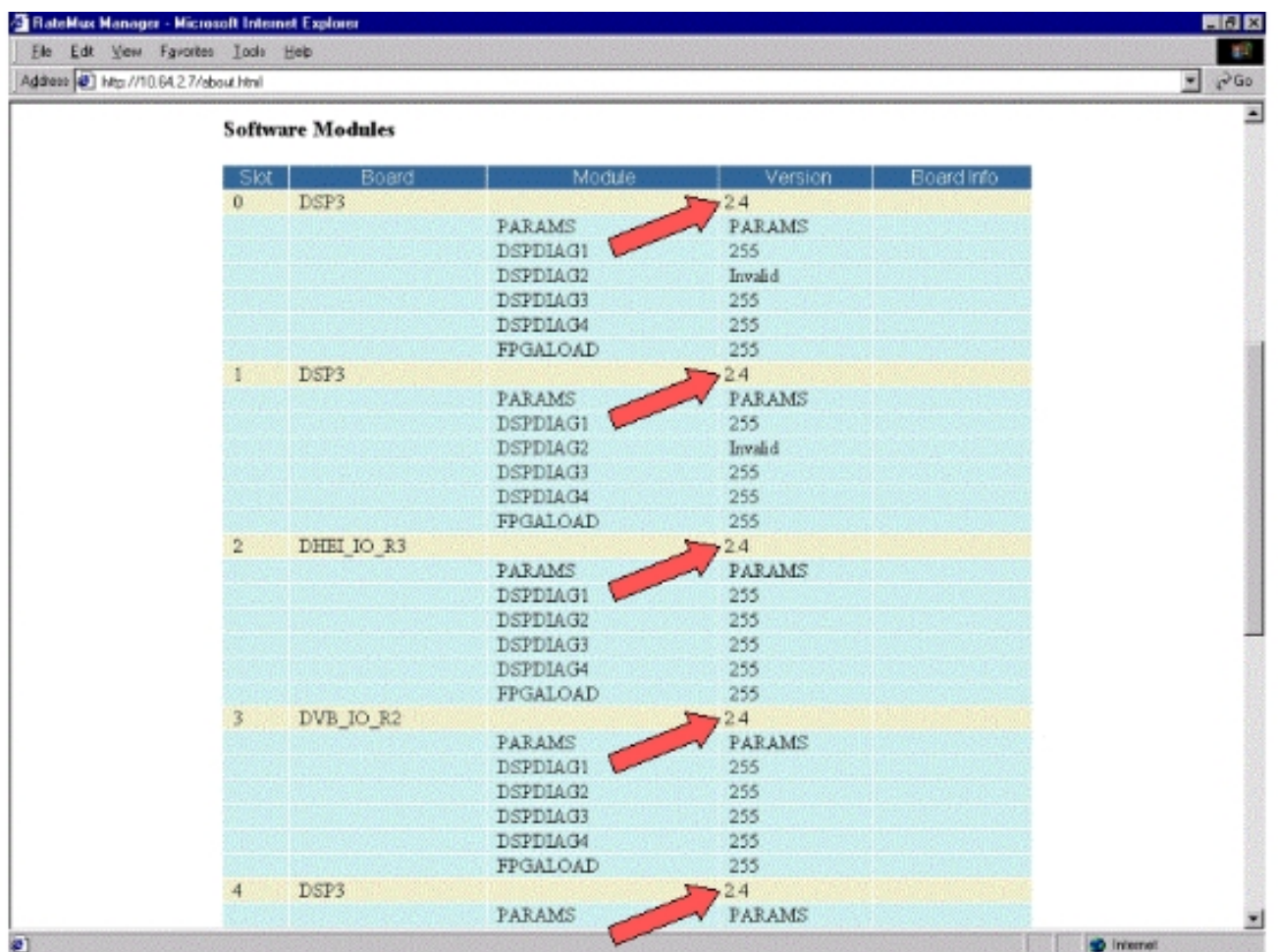

- 3. انتقل إلى صفحة تحديد البرنامج. للقيام بذلك:انقر فوق **تحديد البرنامج** في اعلى صفحة الويب.تاكد من تحديد منفذ الإخراج الصحيح في المربع المنسدل الإخراج.انقر فوق الزر **إعادة البناء** لتحديث صفحة التكوين.**ملاحظة:** من المهم أن تنقر فوق إعادة الإنشاء قبل إجراء أي تغييرات على تكوين تجميع RateMux؛ وإلا، فسيفقد أي تكوين سابق تم إدخاله.
- إذا كنت قد انتهيت بالفعل من تكوين تجميع RateMux لإعادة تعيين بعض البرامج، فسيبدو العرض مشابها .4للشكل أدناه. إذا لم تقم بعد بتكوين تجميع RateMux لإعادة تعيين البرامج، فارجع إلى [ملاحظات إصدار برنامج](//www.cisco.com/univercd/cc/td/doc/product/cable/digvideo/ratemux/index.htm) [RateMux](//www.cisco.com/univercd/cc/td/doc/product/cable/digvideo/ratemux/index.htm) للحصول على تعليمات حول الإصدار الجاري تشغيله من البرنامج.

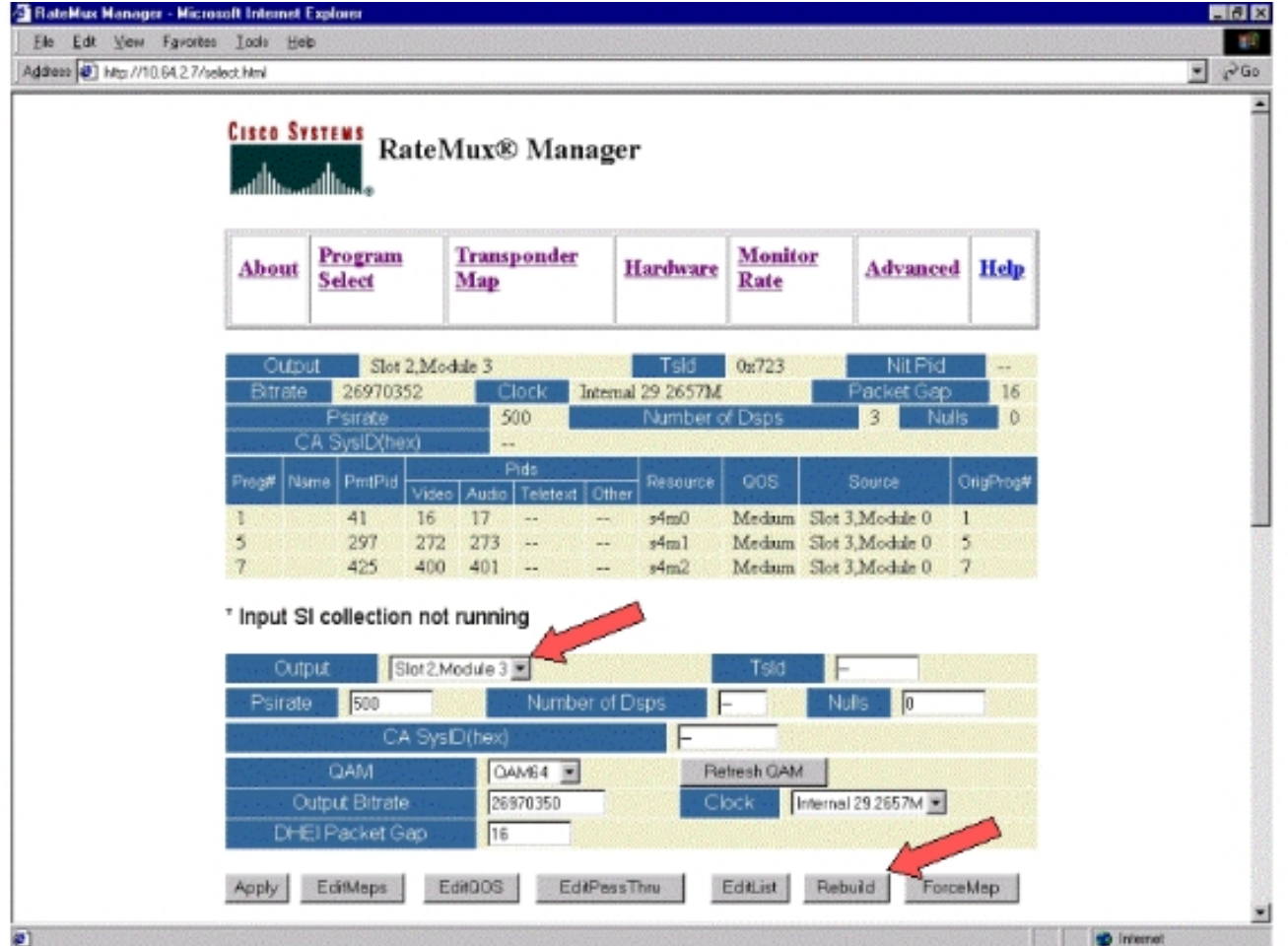

5. انقر زر EditPassThru وانتقل إلى اسفل في وسط صفحات الويب المعروضة. يجب ان ترى شيئا شبيها بالرقم التالي:

| Elle Edit View Fgvorites Tools Help      |                                                                                                    | <b>B</b>                       |
|------------------------------------------|----------------------------------------------------------------------------------------------------|--------------------------------|
| Address 3 http://10.64.2.7/editposs.html |                                                                                                    | $\frac{1}{2}$ $\frac{1}{2}$ Go |
|                                          | Slot 2, Module 3<br>0x723<br>Nit Pid<br>Output<br>Tsid.<br>$\rightarrow -$<br>Internal 29.265734<br>26970352<br>Bitrate<br>16 |                                |
|                                          | Packet Gap<br>Clock<br>500<br>Number of Dsps<br>3<br>Psirate<br>Nulls<br>0                                                    |                                |
|                                          | CA SysID(hex)                                                                                                    |                                |
|                                          | Pids<br>QOS<br>OrigProg#<br>PmtPid<br>Source<br>Resource<br>Name<br>Prog#<br>Audio<br>Other<br>Teletext<br>Video              |                                |
|                                          | Medium Slot 3. Module 0<br>16<br>41<br>17<br>$\mathbf{1}$<br>$94 \text{mO}$<br>$\sim$<br>in w                                 |                                |
|                                          | 272<br>273<br>Medium Slot 3, Module 0<br>297<br>s4m1<br>5<br>$\sim$<br>÷                                                      |                                |
|                                          | 425<br>400<br>401<br>Medum Slot 3, Module 0<br>$\overline{\gamma}$<br>p4m2<br>$\sim$                                          |                                |
|                                          | * Input SI collection not running                                                                                             |                                |
|                                          | Slot 2, Module 3<br>Dx723<br><b>Output</b><br>Tsid                                                                            |                                |
|                                          |                                                                                                    |                                |
|                                          | Number of Dsps<br>500<br><b>Nulls</b><br>Psirate<br> 0                                                                        |                                |
|                                          | CA SysD(hex)                                                                                                    |                                |
|                                          | QAM<br>QAM64<br>Refresh CAM                                                                                                   |                                |
|                                          | 28970352<br>Internal 29.2657M<br>Output Bitrate<br>Clock                                                                      |                                |
|                                          | DHEI Packet Gap<br>16                                                                                                    |                                |
|                                          | Rebuild<br>EditMaps<br>Edit00S<br>EditPessThru<br>EditList<br>ForceMap<br>Apply                                               |                                |
|                                          |                                                                                                    |                                |
|                                          | Source<br>Nt Pid                                                                                                    |                                |
|                                          | Nit PID Table<br>4094<br>Slot 3, Module 0<br>4094<br>Slot 6.Module 0                                                          |                                |
|                                          |                                                                                                    |                                |
|                                          | Input Pid<br>Output Pid<br>Source<br>Remap                                                                                    |                                |
|                                          | Slot 2, Module 0                                                                                                    |                                |
|                                          | Slot 2. Module 0<br>п                                                                                                    |                                |
|                                          | п<br>Slot 2, Module 0                                                                                                    |                                |
|                                          | Slot 2. Module 0                                                                                                    |                                |

.6 نحو أسفل الصفحة، يظهر مجمع RateMux جدولا يشير إلى رقم PID ومنافذ الإدخال التي توجد عليها معرفات

NIT. في هذه الحالة، مدخل ميناء 3slot، وحدة نمطية 0 و 6 slot، وحدة نمطية 0 يتلقى PIDs NIT حاضر. عادة ما يكون رقم معرف 4094 NIT.

7. في هذه المرحلة، انت ينبغي قررت اي مدخل ميناء ان يمر ال NIT PID من إلى مخرجاتنا المحددة. في الحالة الموضحة في الرسم التخطيطي أدناه، تم إتخاذ قرار بالمرور عبر معرف NIT من الفتحة 6، الوحدة النمطية 0 لأن الدفق الوارد من منفذ الإدخال هذا يميل إلى أن يكون أكثر موثوقية. أرقام معرف العملية الخاصة بالإدخال وإخراج PID هي نفسها التي تم رؤيتها في جدول معرف العملية غير المتصل .(NIT)

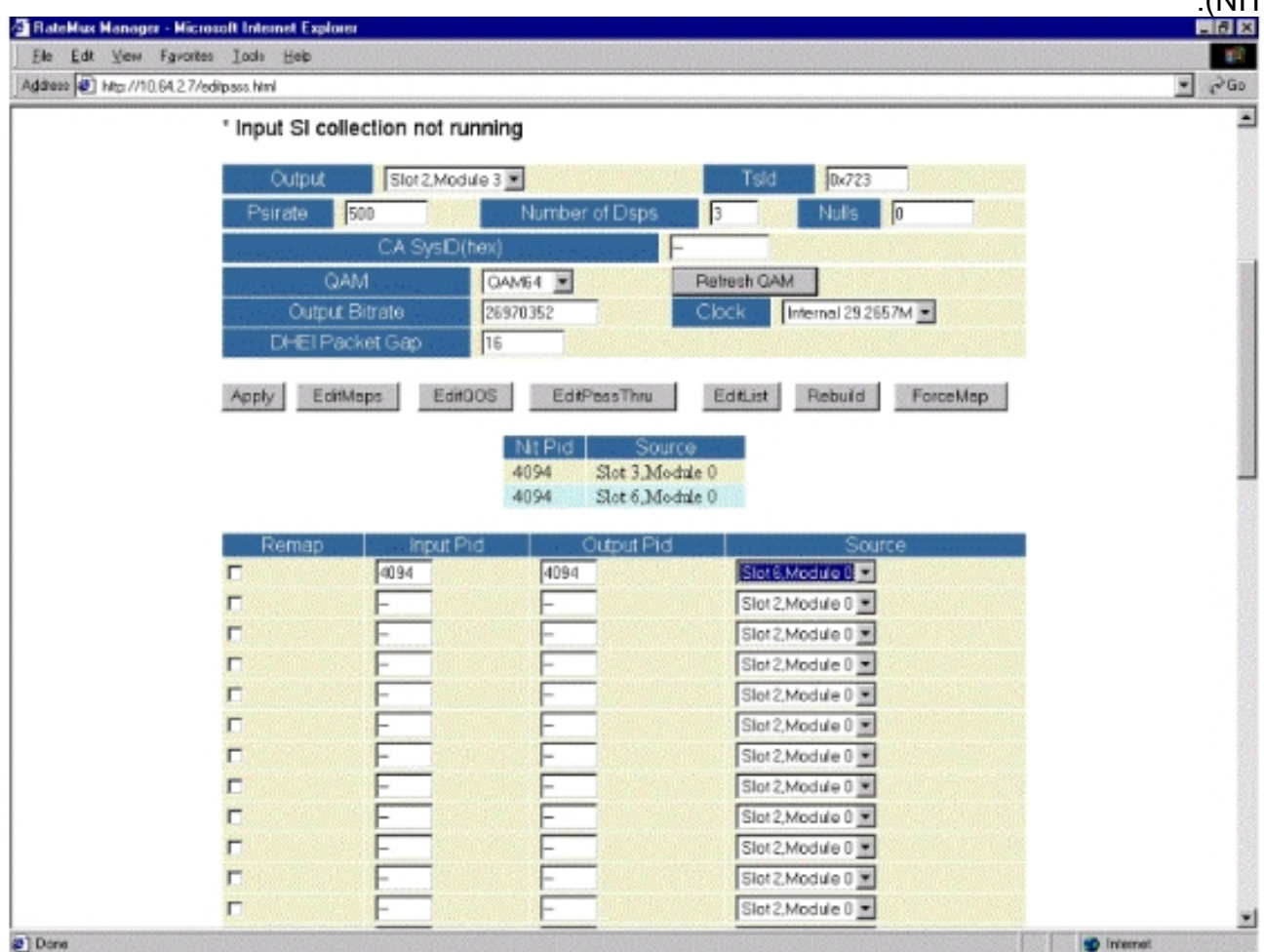

8. بعد تحديد NIT PID ل PassThru، انقر فوق الزر **تطبيق** وتظهر صفحة مماثلة لما يلي. يظهر الان PID عبر NIT في أعلى صفحة الويب المعروضة.

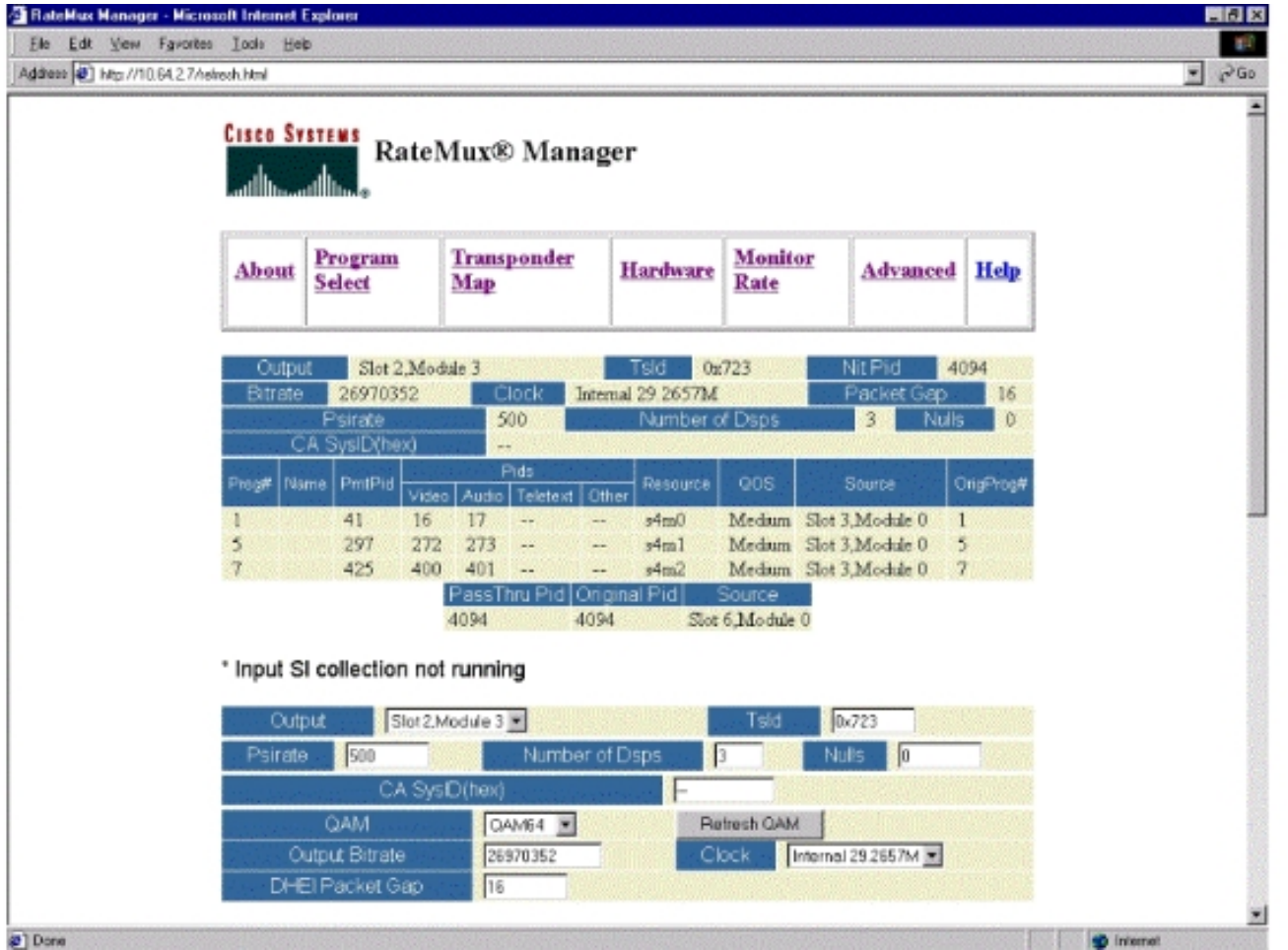

9. عند هذه النقطة يجب ان يتلقى IRT الناتج NIT PID. يلزم الان إعادة تكوين IRT الخاص بالمخرجات لقبول تدفق DHEI الآتي من تجميع RateMux بدلا من قبول الإدخال من تدفق القمر الصناعي. يمكن القيام بذلك باستخدام قائمة التحكم في DHEI على IRT. يجب تغيير قيمة DHEI في الحقل من غير محدد إلى محدد. والقيام بذلك يسمح ل IRT بقبول الفيديو والصوت والبيانات وتدفق NIT من منفذ إدخال DHEI بدلا من إدخال القمر الصناعي الافتراضي band-K. راجع وثائق IRT للحصول على مزيد من المعلومات.

# <span id="page-7-0"></span>تكوين RateMux لتعيين SysID CA إلى 47 49

تصف الخطوات التالية تكوين مضاعف RateMux لتعيين SysID CA على 47 .49

- 1. قم بتشغيل تطبيق RateMux Manager عن طريق فتح مستعرض ويب والاستعراض إلى عنوان IP المقترن بمتعدد RateMux الذي ترغب في تكوينه. وفقا للقسم الأخير، يحتاج تجميع RateMux إلى أن يتم تشغيل بناء البرنامج 255 أو إصدار أحدث حتى يعمل هذا الإجراء بشكل صحيح، لذلك أستخدم صفحة About لتأكيد أن تجميع RateMux يشغل الإصدار الصحيح من البرنامج.
- 2. لتعيين CA SysID، انتقل إلى صفحة "تحديد البرنامج" وانقر فوق الزر **إعادة البناء.ملاحظة:** من المهم ان تنقر فوق إعادة البناء قبل إجراء أي تغييرات على تكوين تجميع RateMux الخاص بك، وإلا فقد أي تكوينات سابقة تم إدخالها.
- 3. في الحقل الفارغ المسمى CA SysID(hex) الموجود اسفل الصفحة، ادخل القيم السداسية العشرية 47 49. يجب ان تبدو صفحة إدارة المعدل الخاص بك مماثلة للصفحة الموجودة في الرسم التخطيطي ادناه.**ملاحظة:** يجب أن تكون هناك مسافة بين 47 و .49

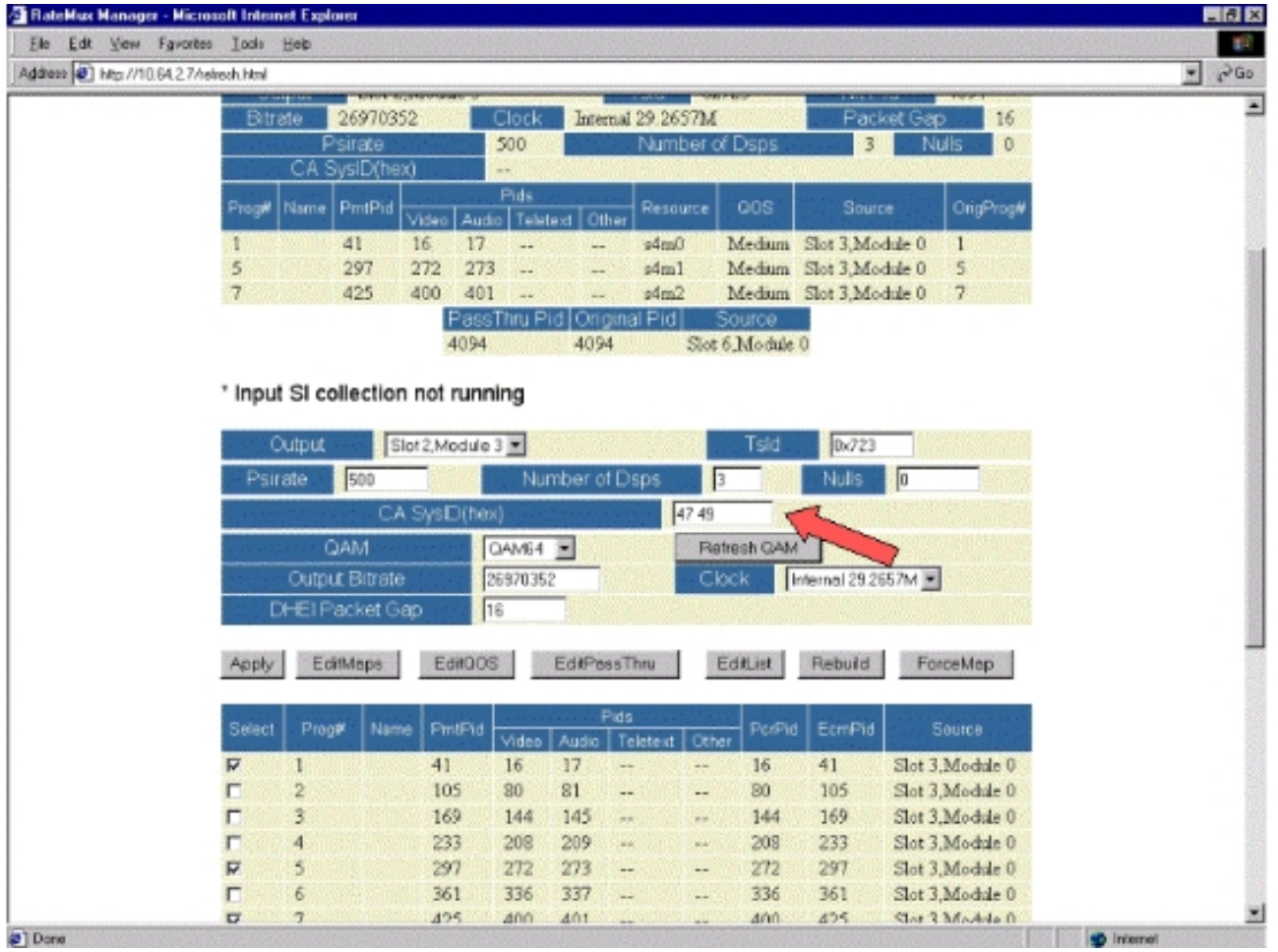

4. في هذه المرحلة، انقر فوق **تطبيق** لحفظ التغيير. يجب ان يعرض "مدير RateMux" الان معرف نظام CA المعين على 47 49 في الجزء العلوي من

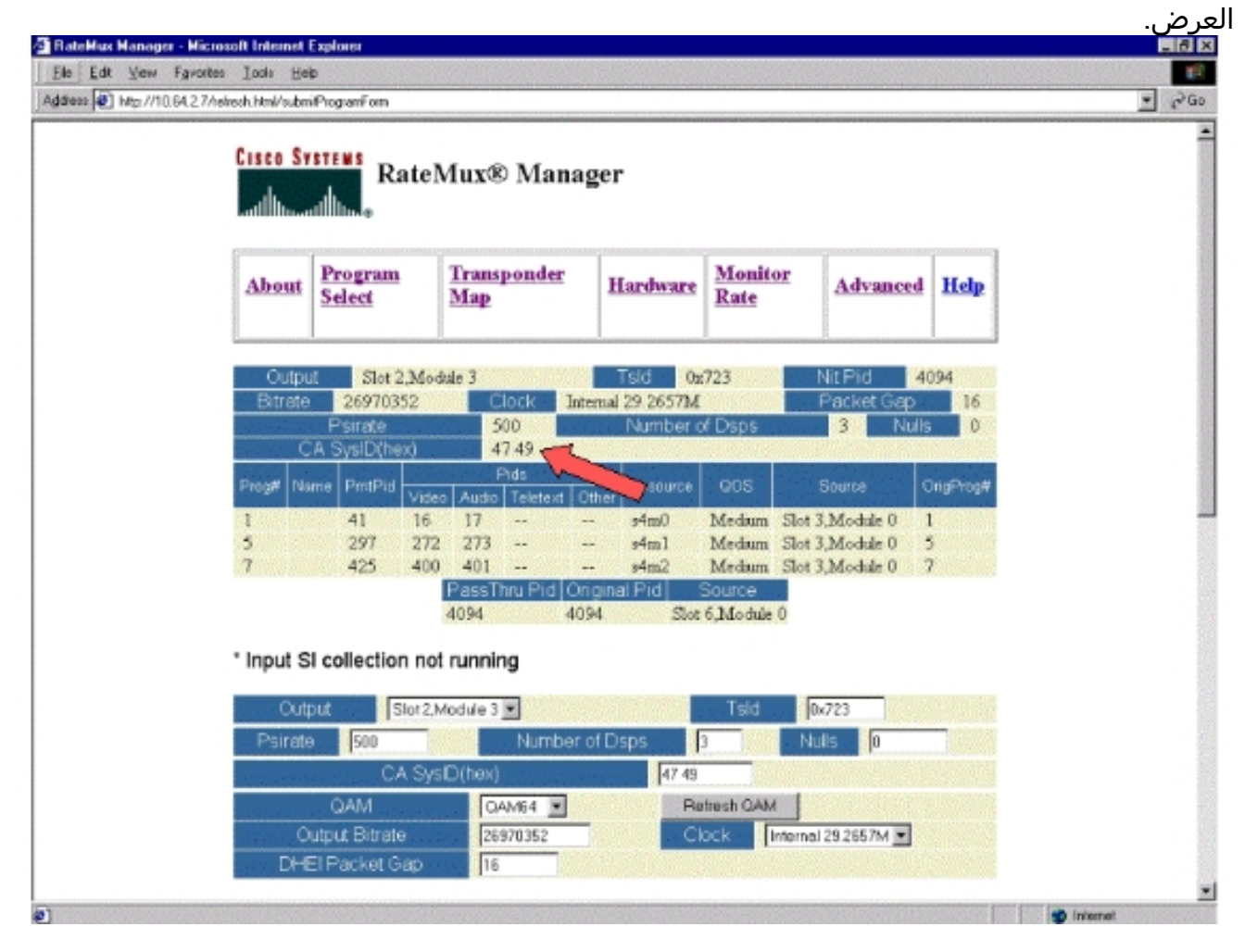

5. يتم الآن تعيين CA SysID على 47 49 (GI) بواسطة تجميع RateMux على تدفق MPEG للإخراج. قد تحتاج أيضا إلى تشغيل دورة المخرجات (بثثت) IRT إذا لم يكن هناك إخراج فيديو.

# <span id="page-9-0"></span>الأسئلة المتداولة حول أستكشاف الأخطاء وإصلاحها

حاولت تمرير PID NIT وتعيين SysID CA إلى 47 49؛ ومع ذلك، لا أزال غير قادر على تلقي أي قنوات فيديو من هذا RateMux. ماذا علي أن أفعل؟

- تأكد من إمكانية رؤية قنوات الفيديو المطلوبة في صفحة تحديد البرنامج في إدارة RateMux.
	- تأكد من أنك تقوم بتشغيل الإصدار 255 من البرنامج أو إصدار أحدث.
- تأكد من تعيين IRT للإخراج على قبول الإدخال من منفذ DHEI للإدخال بدلا من إدخال قمر صناعي للنطاق K.
	- تأكد من إستخدام كبل إدخال DHEI لتوصيل إخراج تجميع RateMux بمنفذ الإدخال الخاص ب IRT الإرسال وكبل إخراج DHEI لتوصيل إدخال مجمع RateMux بمنفذ الإخراج الخاص ب IRT المستلم.
		- قد تحتاج أيضا إلى تشغيل دورة المخرجات (بثثت) IRT إذا فشل كل ما سبق.

ملاحظة: إذا لم يكن هناك خرج فيديو بعد دوران الطاقة في وحدة المعالجة المركزية (IRT(، فحاول إعادة ضبط بطاقات الفيديو هذه.

تحذير: تأكد من إيقاف تشغيل مجمع RateMux قبل السحب أو إدراج أي بطاقات، حيث أن البطاقات غير قابلة للتبديل دون إيقاف التشغيل.

<u>عندما مررت عبر NIT PID، أو قمت بتعيين CA SysID إلى 47 49، كل البرامج الخاصة بي إختفت من تكوين</u> RateMux. ماذا علي أن أفعل؟

قد تكون نسيت النقر فوق الزر إعادة البناء قبل إجراء تغيير في التكوين. في هذه المرحلة يجب إعادة إدخال البرامج والتعيينات يدويا في مجمع RateMux.

قد تحتاج أيضا إلى تشغيل دورة المخرجات (بثثت) IRT إذا فشل كل ما سبق.

<u>لا أستطيع أن أرى أي NIT PIDs لكي يمر من خلال شاشة تحرير Pass Thru. ماذا علي أن أفعل؟</u>

إذا لم تتمكن من رؤية أي معرفات NIT معروضة على صفحة تحرير Thru Pass، فعليك التأكد من تشغيل إصدار البرنامج 255 أو إصدار أحدث، ومن أن الموفر الذي يرسل لك موجز ويب يرسل معرف NIT مع ساعة النظام من خلال موجز الفيديو الخاص بك.

قد تحتاج أيضا إلى تشغيل دورة المخرجات (بثثت) IRT إذا فشل كل ما سبق.

#### ما هو المكون المسؤول عن توفير الساعة؟

هناك عدد من الساعات المختلفة غير المتزامنة عادة التي تعد جزءا من تدفق النقل. وهي:

- ساعة تدفق النقلبالنسبة لمخرجات مؤشر DHEI، يجب الحصول على ساعة تدفق النقل من بطاقة الإدخال/الإخراج DHEI للحصول على خرج معدل السعة الرباعي (QAM (بسرعة .256بالنسبة لإخراج DHEI بمعدل 64 QAM، يمكن الحصول على ساعة تدفق النقل بواسطة تدفق نقل إدخال DHEI إلى تجميع RateMux، أو قد يتم الحصول عليها بواسطة بطاقة IO DHEI إذا كان هذا يتم إخراجها بواسطة بطاقة -DHEI C-O/I. هذا يمكن تحديده في واجهة المستخدم الرسومية.بالنسبة لإخراج ASI، يتم توفير ساعة تدفق النقل بواسطة تجميع RateMux.
- ساعة PCR —يتم تمرير ساعة PCR من خلال تجميع RateMux ويتم الحصول عليها عادة من قبل جهاز تشفير ●MPEG. يقوم المضاعف RateMux بضبط الطوابع الزمنية ل PCR أثناء إعادة تجميع تدفقات النقل.ملاحظة:

يتم إستخدام PCR لقفل الساعة المرجعية 27 ميجاهرتز في جهاز فك التشفير MPEG بالساعة 27 ميجاهرتز في جهاز الترميز MPEG.

- **وقت الساعة النهارية** عندما يكون إخراج RateMux Multiplexer متصلا ب IRT إرسال، يجب تكوين multiplexer RateMux للانتقال من خلال PID NIT من أحد تدفقات البت للإدخال (كما هو موضح في هذا المستند). يحتوي PID NIT هذا على معلومات الوقت من اليوم التي يحتاجها IRT للتخويل.
	- ال Stream ASI Mbps270 —هذه الساعة مصدرها بطاقة I ASI.

### <span id="page-10-0"></span><mark>معلومات ذات صلة</mark>

● [الدعم الفني - Systems Cisco](//www.cisco.com/en/US/customer/support/index.html?referring_site=bodynav)

ةمجرتلا هذه لوح

ةي الآلال تاين تان تان تان ان الماساب دنت الأمانية عام الثانية التالية تم ملابات أولان أعيمته من معت $\cup$  معدد عامل من من ميدة تاريما $\cup$ والم ميدين في عيمرية أن على مي امك ققيقا الأفال المعان المعالم في الأقال في الأفاق التي توكير المالم الما Cisco يلخت .فرتحم مجرتم اهمدقي يتلا ةيفارتحالا ةمجرتلا عم لاحلا وه ىل| اًمئاد عوجرلاب يصوُتو تامجرتلl مذه ققد نع امتيلوئسم Systems ارامستناه انالانهاني إنهاني للسابلة طربة متوقيا.